Seite 160

## Übung 7.7 A

Sie erstellen ein Indexver-

zeichnis nach Vorgabe.

Schwierigkeitsgrad

Lernziel

mittel

**Dauer** 

15 Minuten

## $\rightarrow$  Indexverzeichnis

- $\ddot{\phantom{a}}$ Öffnen Sie das Dokument Computer.docx.
- Schalten Sie die unsichtbaren Formatierungssymbole ein und beachten Sie die bereits  $\ddot{\phantom{0}}$ eingefügten Indizes (Hardware, Mainboard, Prozessor etc.).
- Suchen Sie nacheinander die folgenden Begriffe im Text (nicht in Überschriften) und  $\cdot$ legen Sie diese als Index fest: UMTS, 3G, AMD, NVIDIA, Schnittstellen (im Kapitel «Schnittstellen» und darin auch HDMI, Bluetooth, WLAN, Hotspots).
- $\ddot{\phantom{0}}$ Schalten Sie die unsichtbaren Formatierungszeichen wieder aus und wechseln Sie zum Dokumentende. Fügen Sie dort das Indexverzeichnis nach Muster ein. Kontrollieren Sie Ihre festgelegten Indizes.
- Speichern Sie das Dokument unter Index.docx.  $\ddot{\phantom{0}}$
- Fakultativ: Ändern Sie die Formatvorlagen Indexüberschrift und Index 1 nach Ihren Bedürfnissen und beobachten Sie die Wirkung (z. B. Indexüberschrift Calibri 12 fett und Index 1 Cambria 10.5 pt).

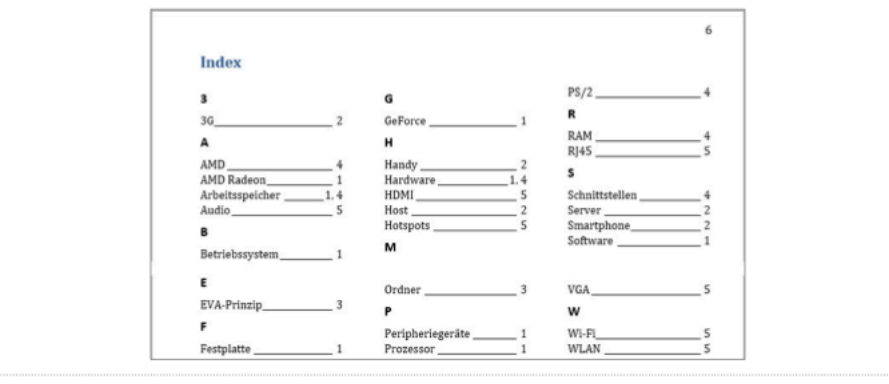